# MATLAB EXPO 2019

Pixels to Features to Models Object Detection and Image Segmentation

Matt Elliott

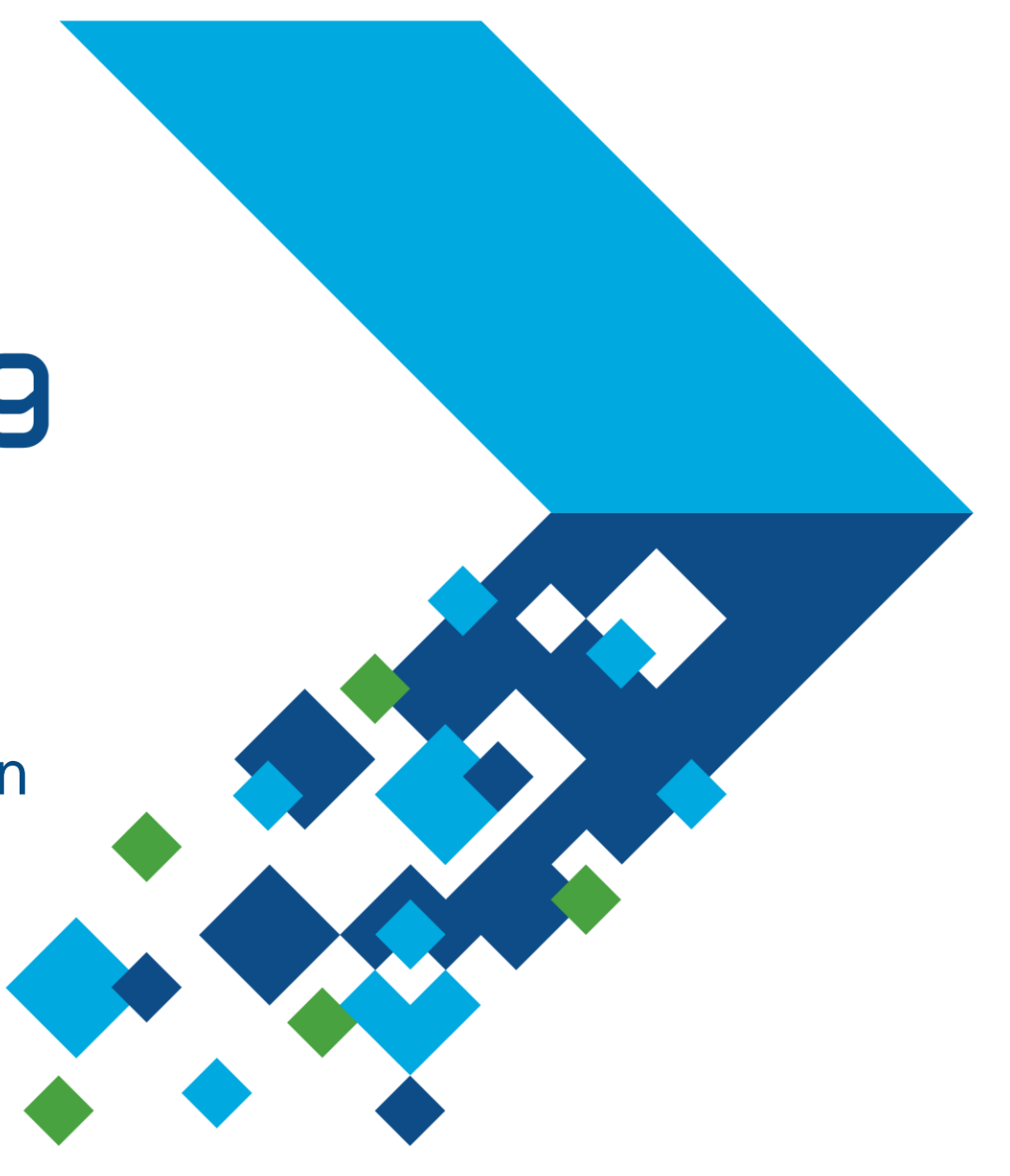

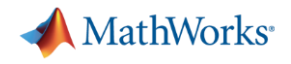

# **Agenda**

- **•** Introduction
	- Applications
	- Computer vision tasks
	- Choosing an approach
- Examples
	- 'Traditional' image processing
	- Deep learning
- **Getting started**

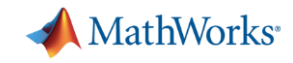

### **Computer Vision Tasks**

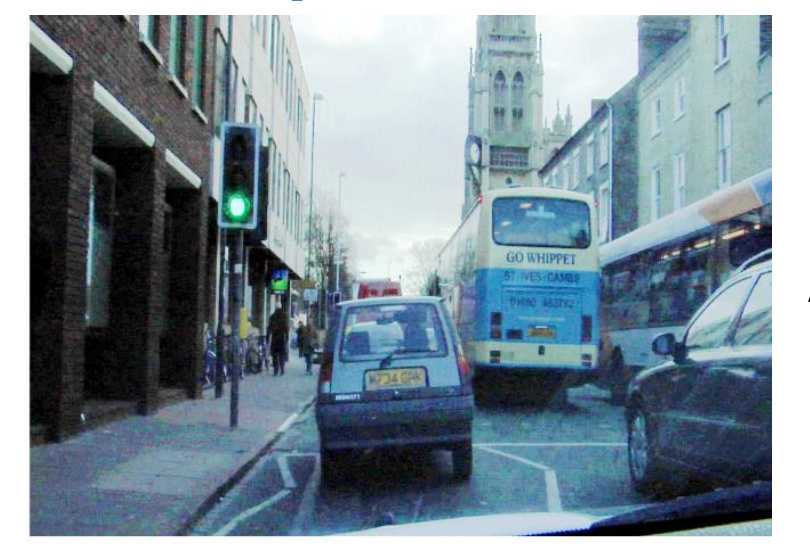

Automated Driving

Manufacturing

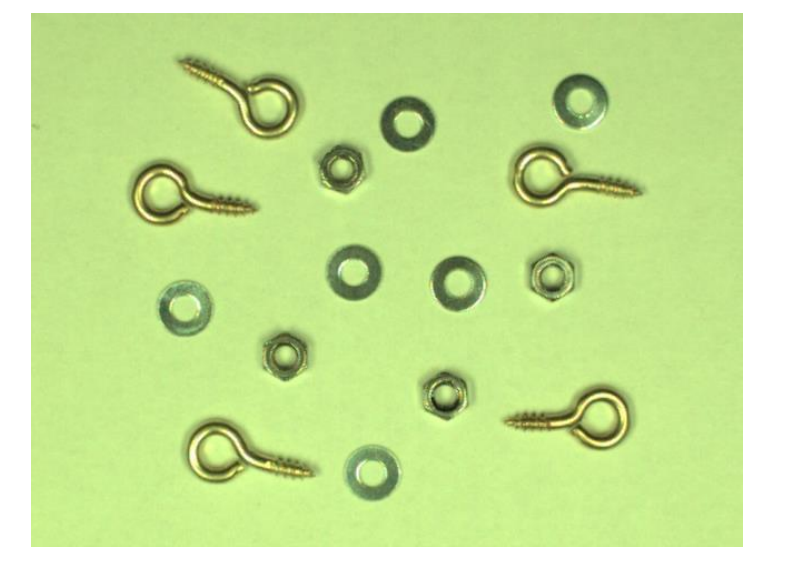

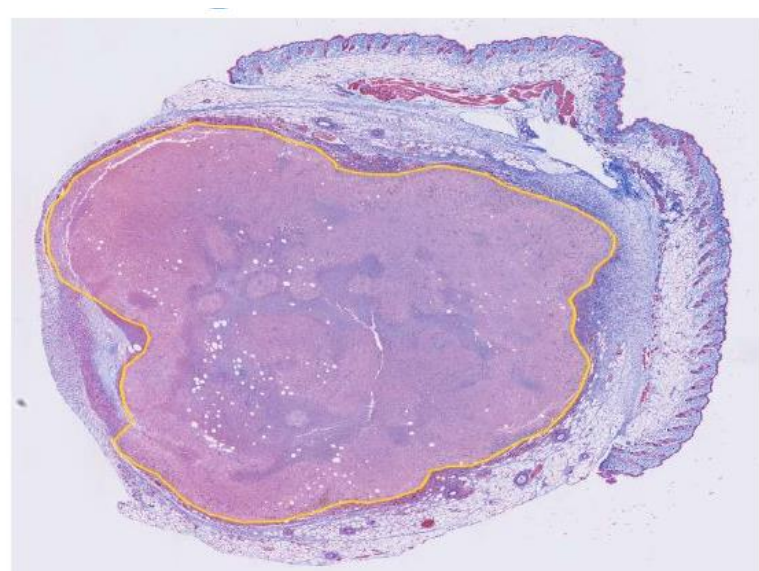

Medical Imaging

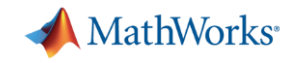

#### **Computer Vision Tasks**

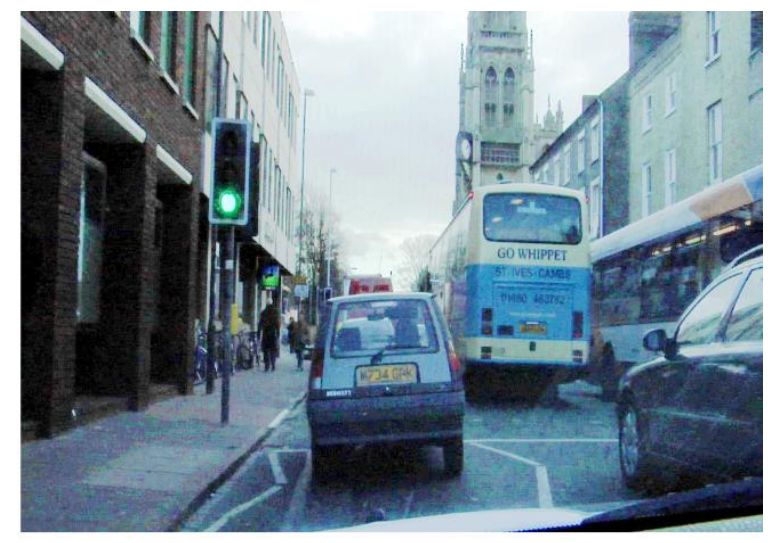

Where are the cars?

Where can I drive?

How many parts?

Are they damaged?

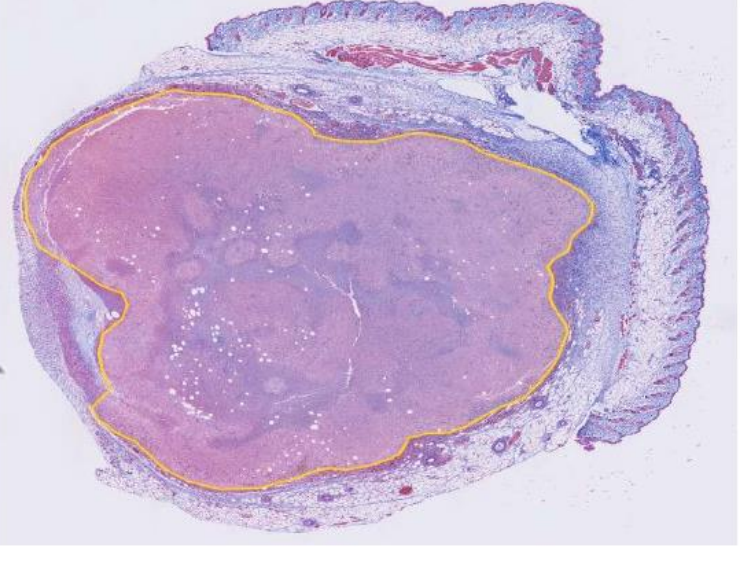

Is this a tumour?

How large is it?

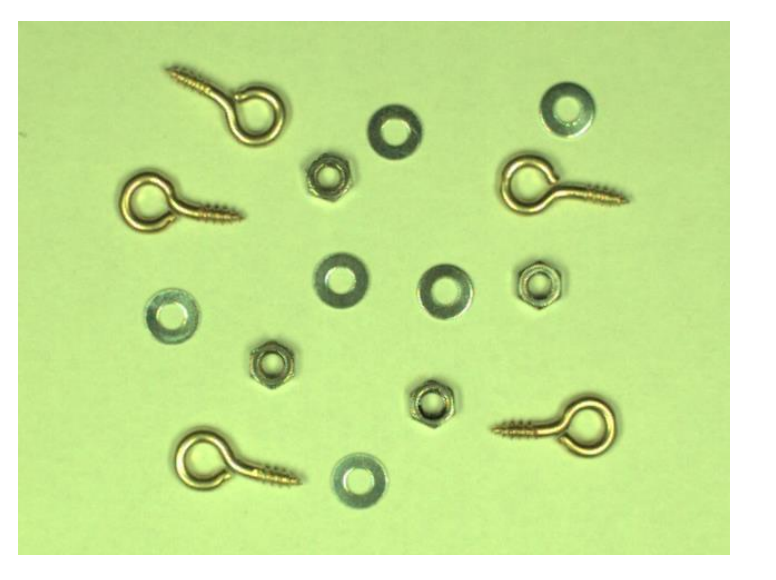

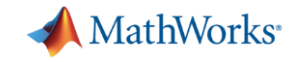

#### **Computer Vision Tasks**

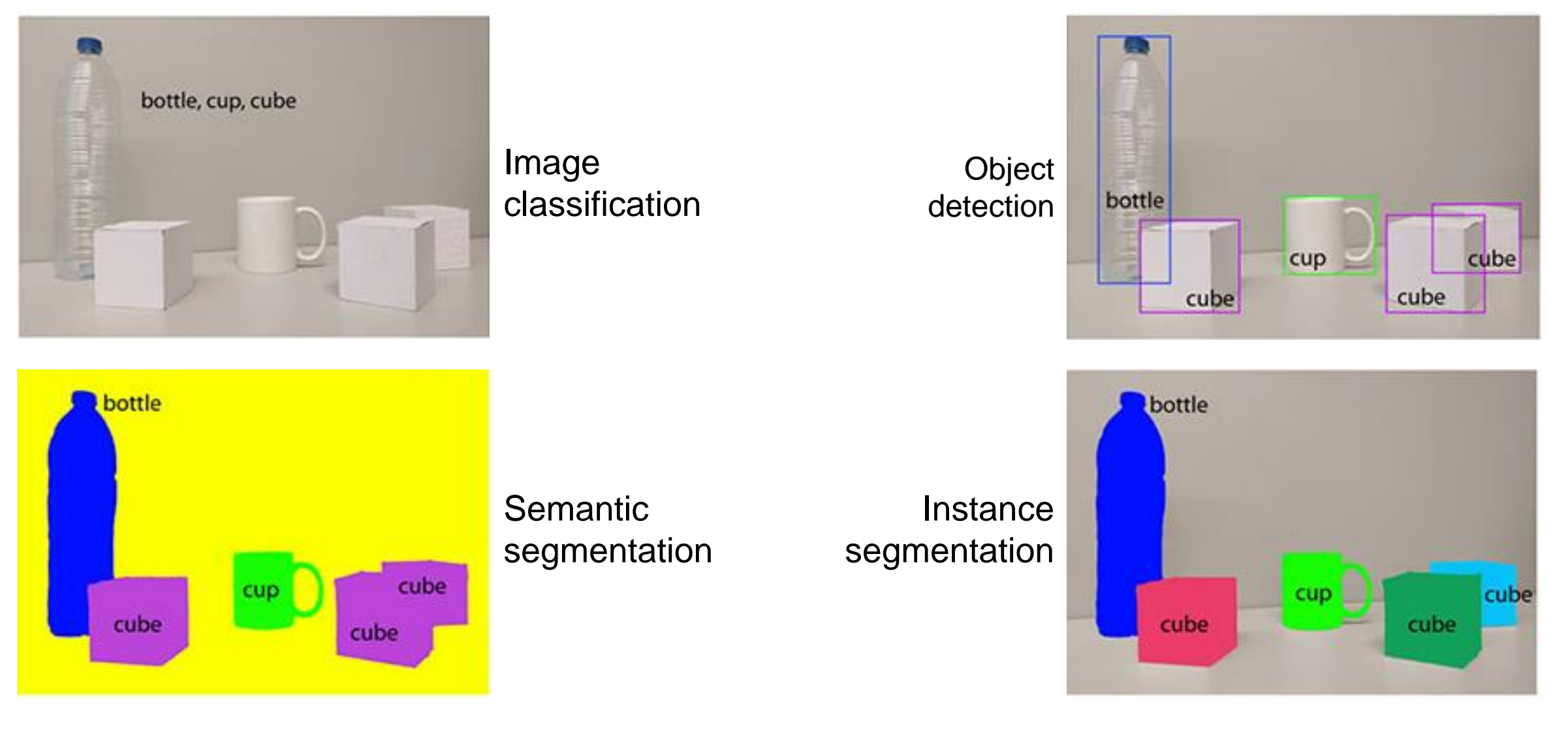

MATLAB EXPO 2019

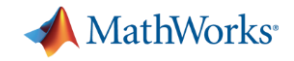

### **Two approaches to computer vision**

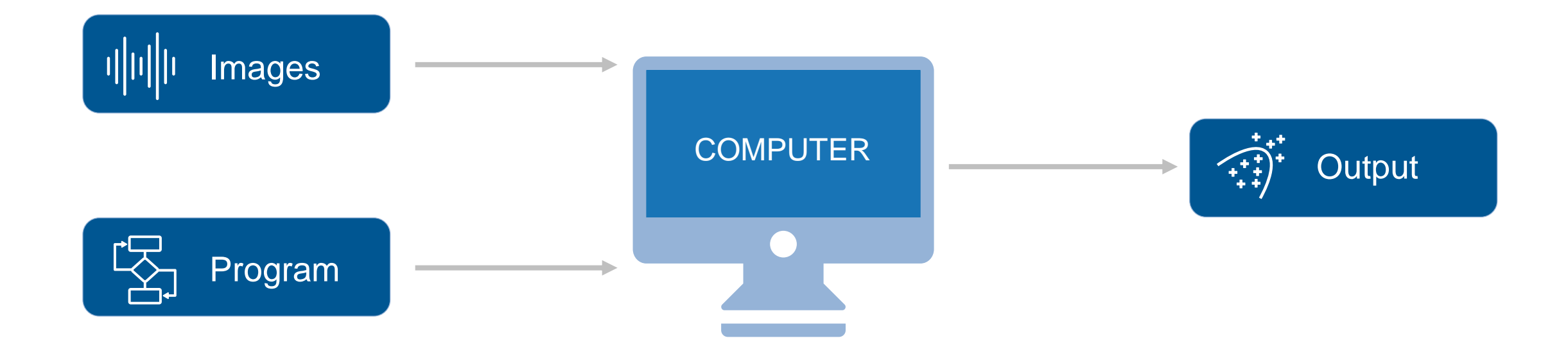

'Traditional' Image Processing

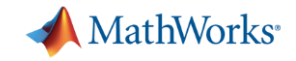

### **Two approaches to computer vision**

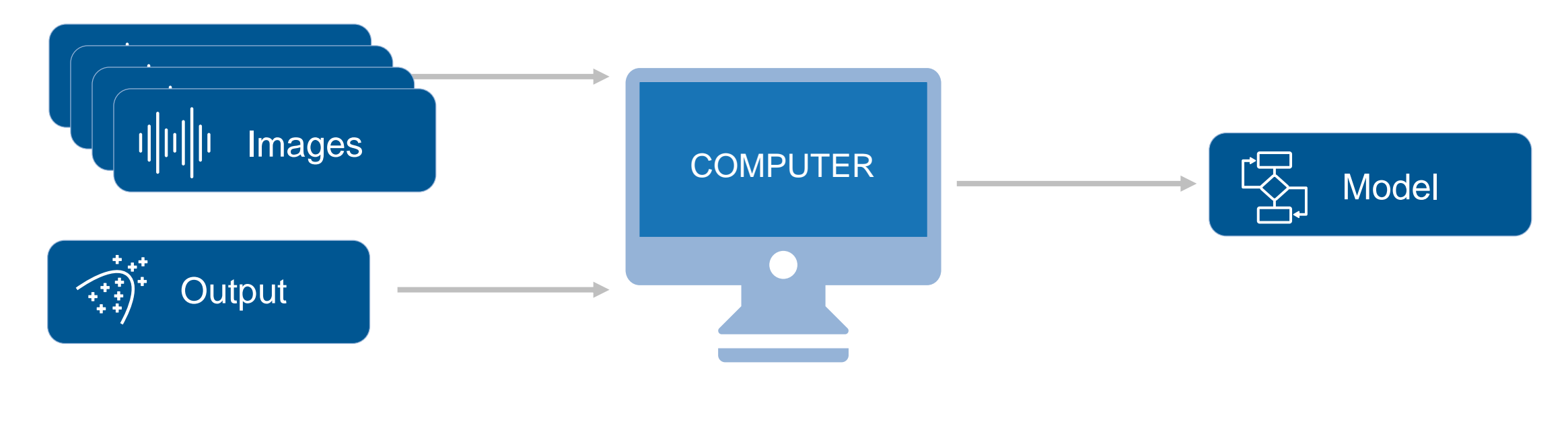

#### Machine Learning

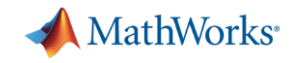

# **Machine Learning v Deep Learning**

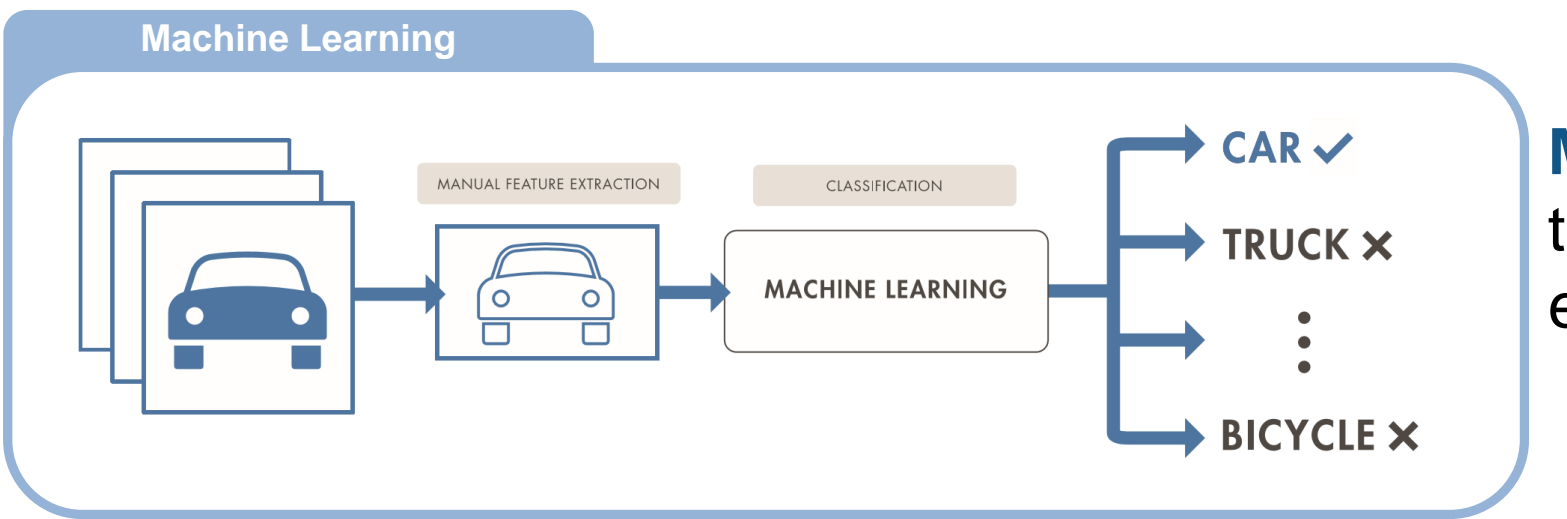

#### **Machine Learning learns** tasks using manually extracted **features**

**Deep Learning** learns both features and tasks directly from data

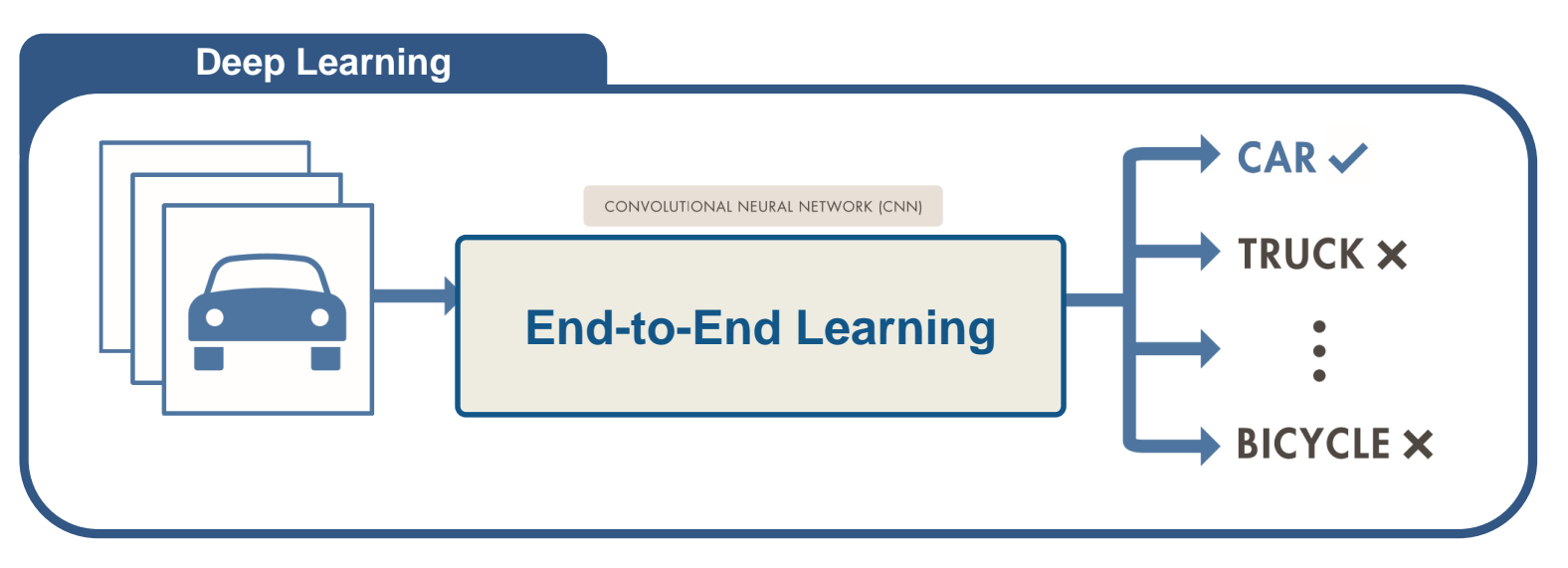

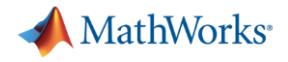

#### **Examples**

Two examples to demonstrate these approaches:

- 1. Traditional image processing for segmentation
- 2. Deep learning for object detection

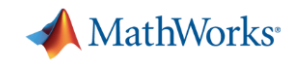

#### **Example 1: Part Inspection**

Challenge:

- Find all of the items in the image
- Classify them hook, nut or washer

#### Data

- Small number of images, unlabelled
- **EXEC** Taken from fixed position, controlled lighting

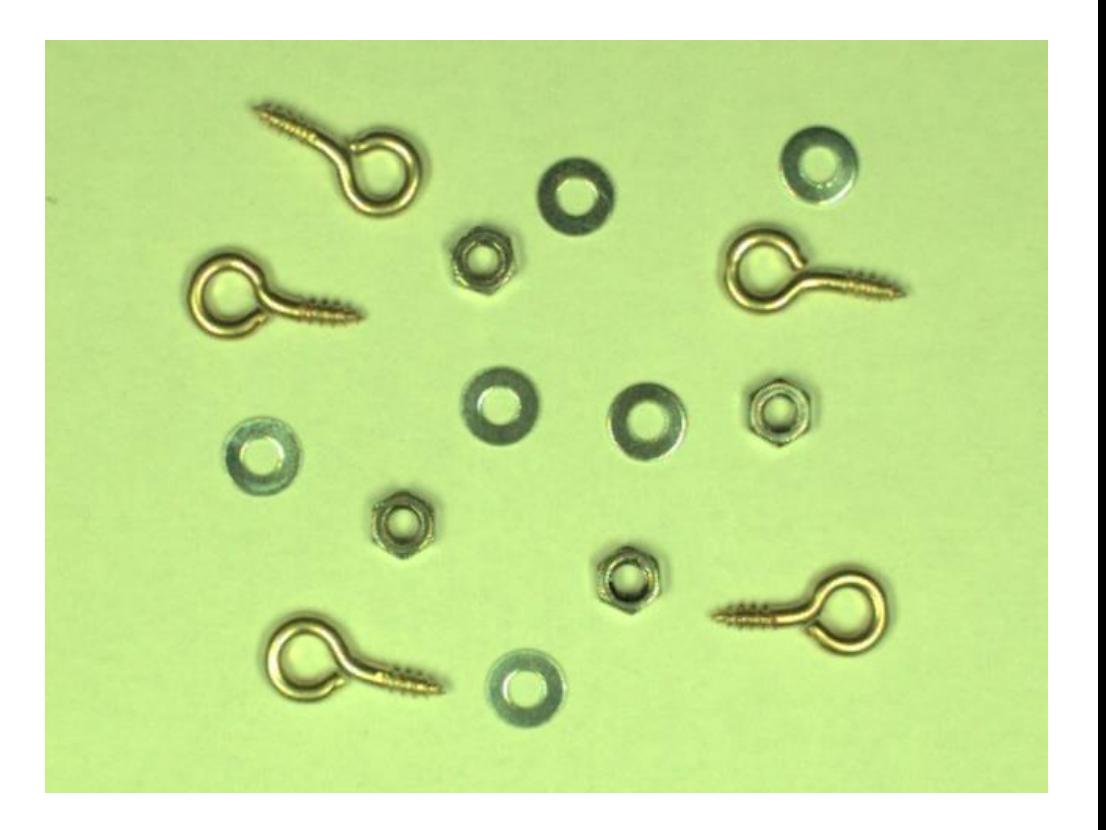

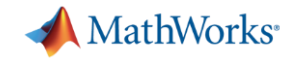

### **Two approaches to computer vision**

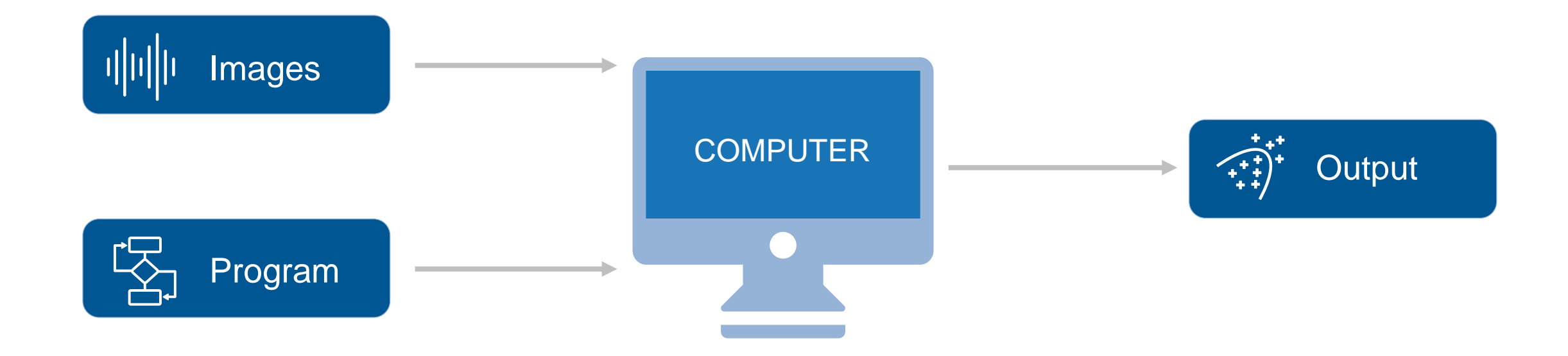

'Traditional' Image Processing

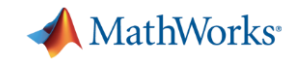

# **Load Image**

#### **Import image**

I = imread('nutsAndBolts.png');

#### **Convert to grayscale**

Igray =  $rgb2gray(I);$ imshow(Igray)

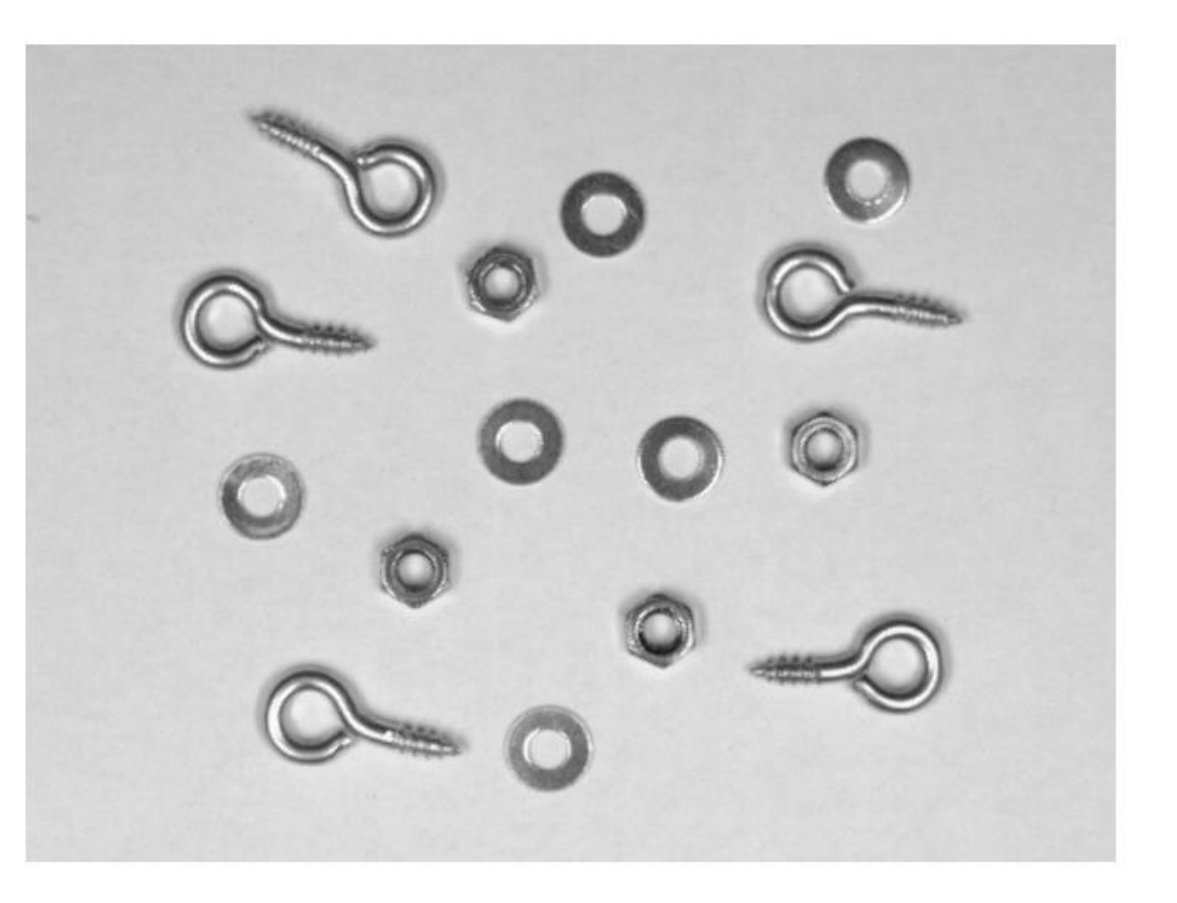

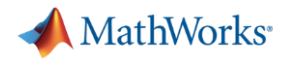

#### **Segmentation**

- Next we want to segment the image
- Two routes:
	- Writing MATLAB code
	- Apps (and then generating code)

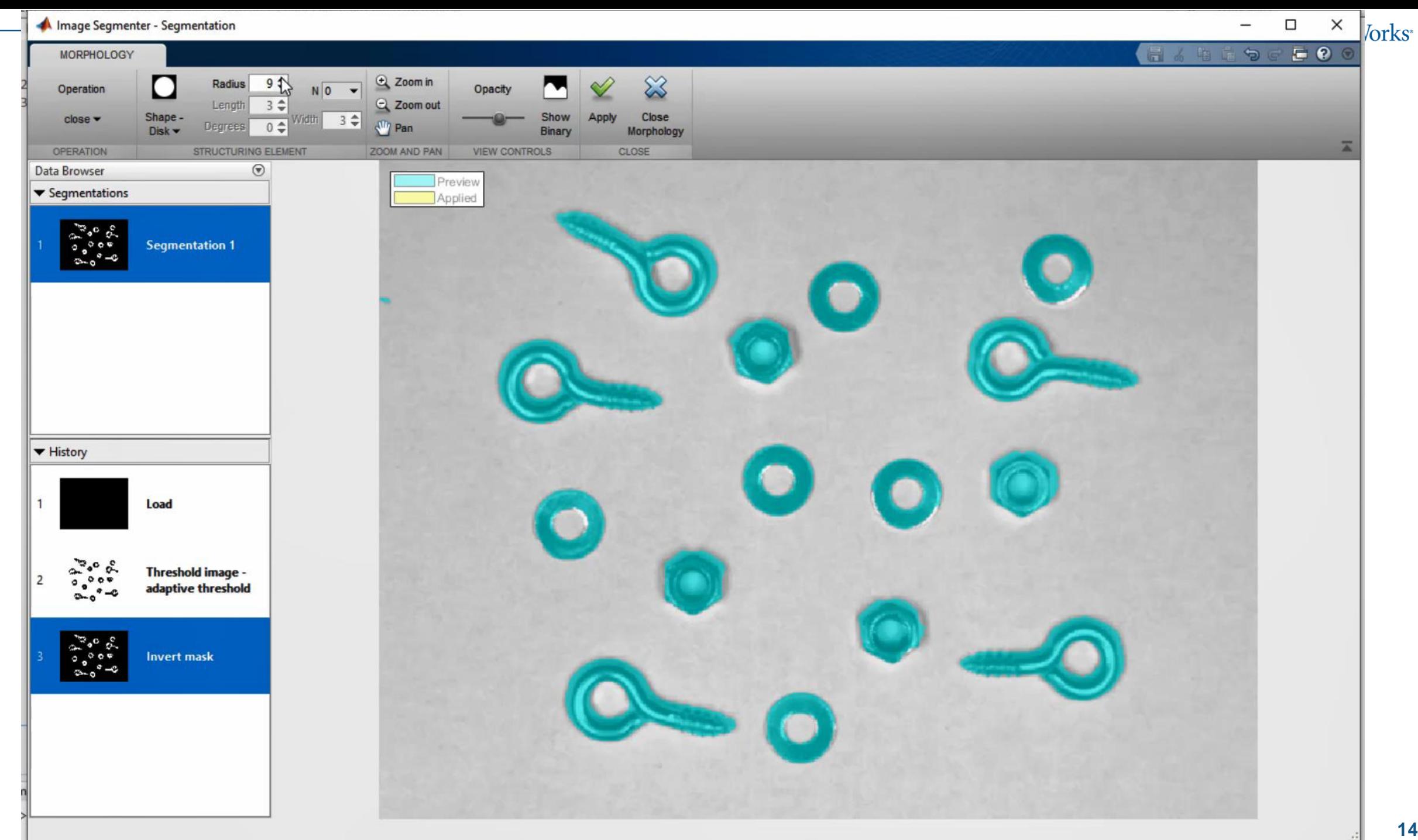

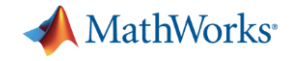

BW = imbinarize(Igray, 'adaptive', 'Sensitivity', 0.52,... 'ForegroundPolarity', 'dark');

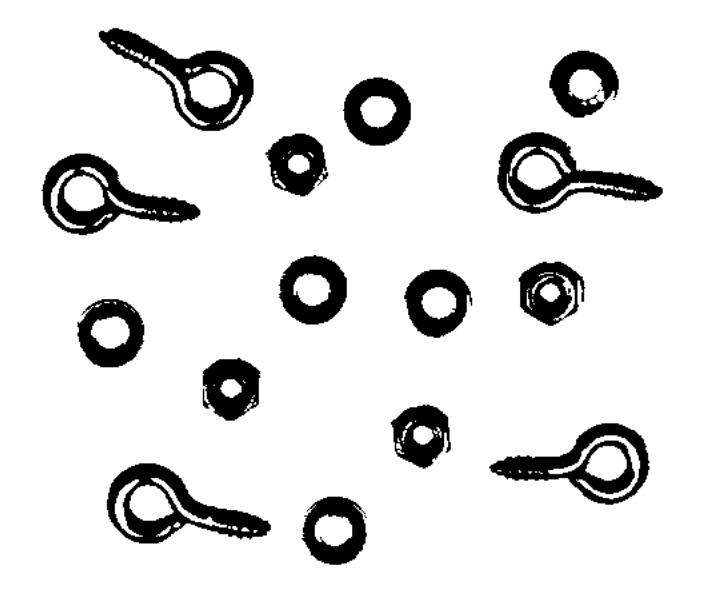

 $\sim$ 

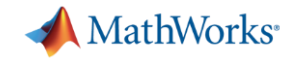

BW = imbinarize(Igray, 'adaptive', 'Sensitivity', 0.52,... 'ForegroundPolarity', 'dark');

 $BW = imcomplement(BW);$ 

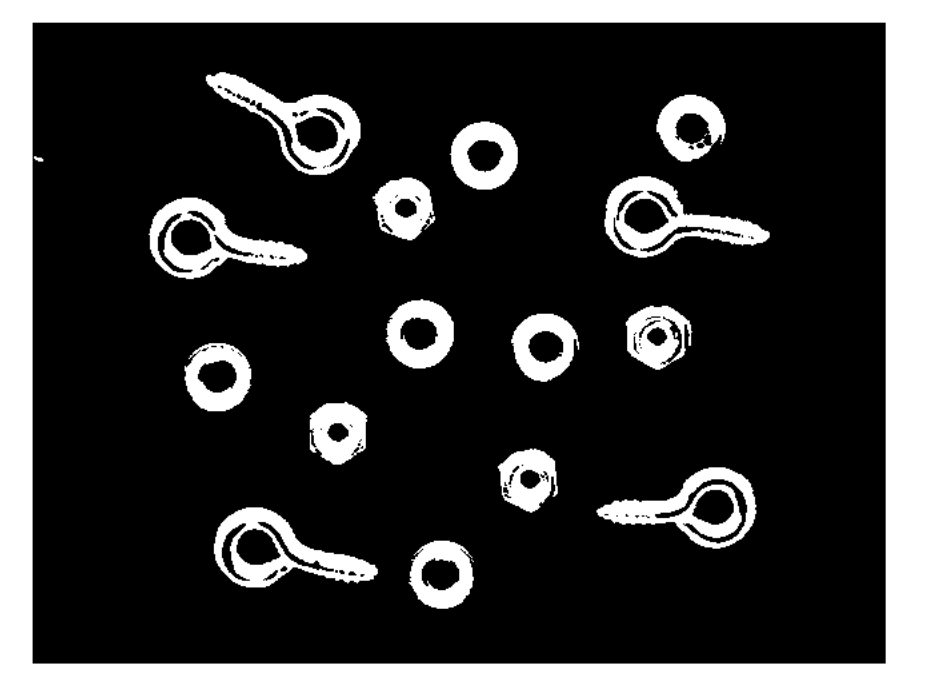

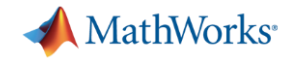

BW = imbinarize(Igray, 'adaptive', 'Sensitivity', 0.52,... 'ForegroundPolarity', 'dark');

 $BW = imcomplement(BW);$ 

radius =  $9;$  $decomposition = 0;$ se = strel('disk', radius, decomposition);  $BW = imclose(BW, se);$ 

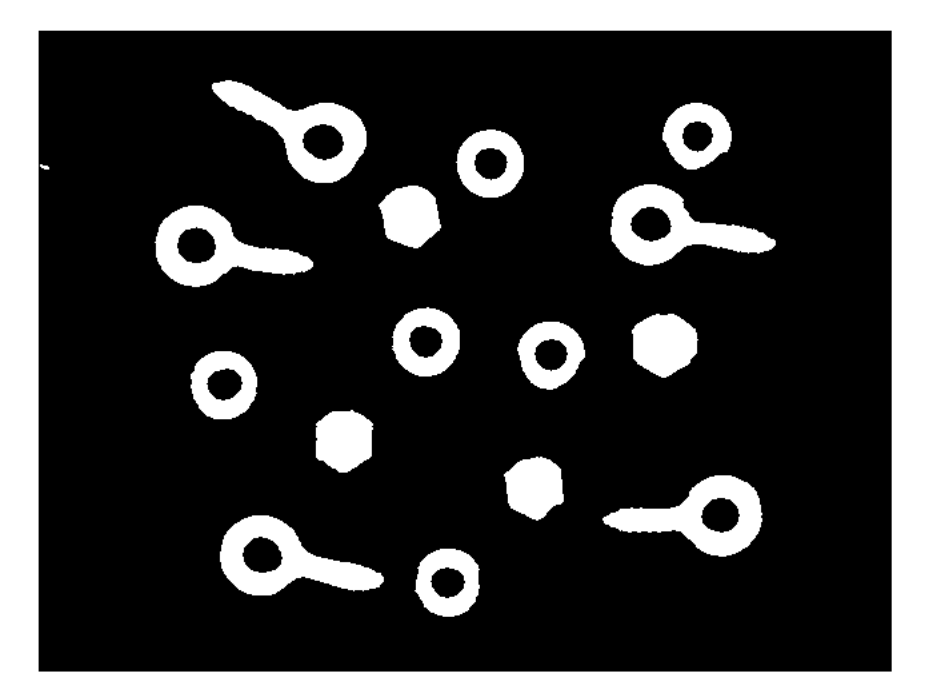

#### MATLAB EXPO 2019

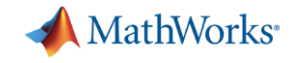

BW = imbinarize(Igray, 'adaptive', 'Sensitivity', 0.52,... 'ForegroundPolarity', 'dark');

 $BW = imcomplement(BW);$ 

radius =  $9;$  $decomposition = 0;$ se = strel('disk', radius, decomposition);  $BW = imclose(BW, se);$ 

 $se2 = strel('disk', 3, 0);$  $BW = import(BW, se2);$ 

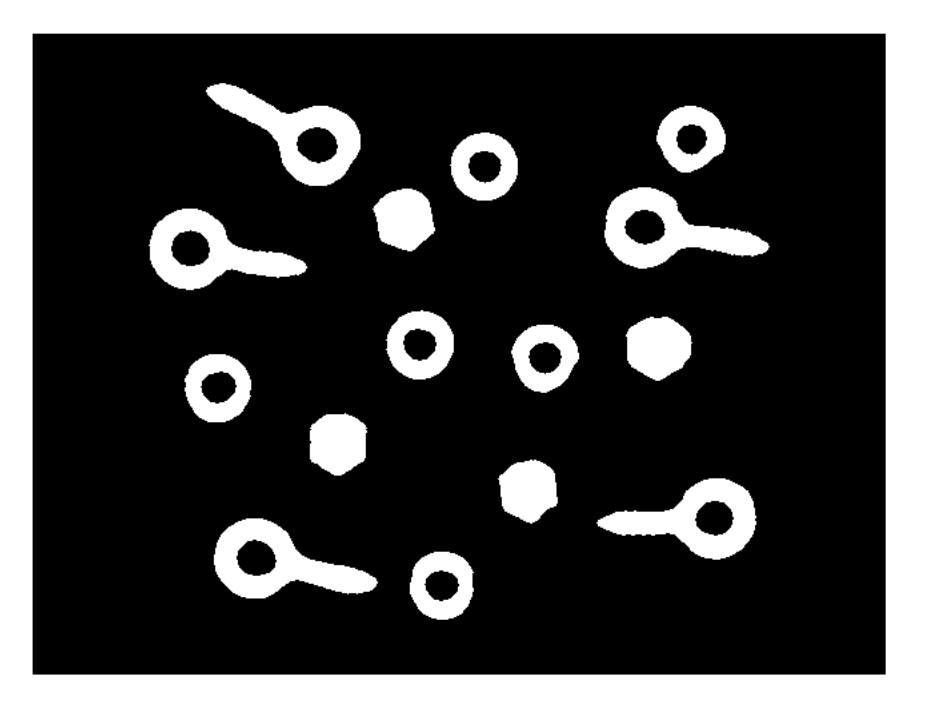

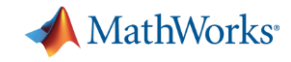

BW = imbinarize(Igray, 'adaptive', 'Sensitivity', 0.52,... 'ForegroundPolarity', 'dark');

 $BW = imcomplement(BW);$ 

radius =  $9$ ;  $decomposition = 0;$ se = strel('disk', radius, decomposition);  $BW = imclose(BW, se);$ 

 $se2 = strel('disk', 3, 0);$  $BW = import(BW, se2);$ 

 $BW = imfill(BW, 'holes');$ 

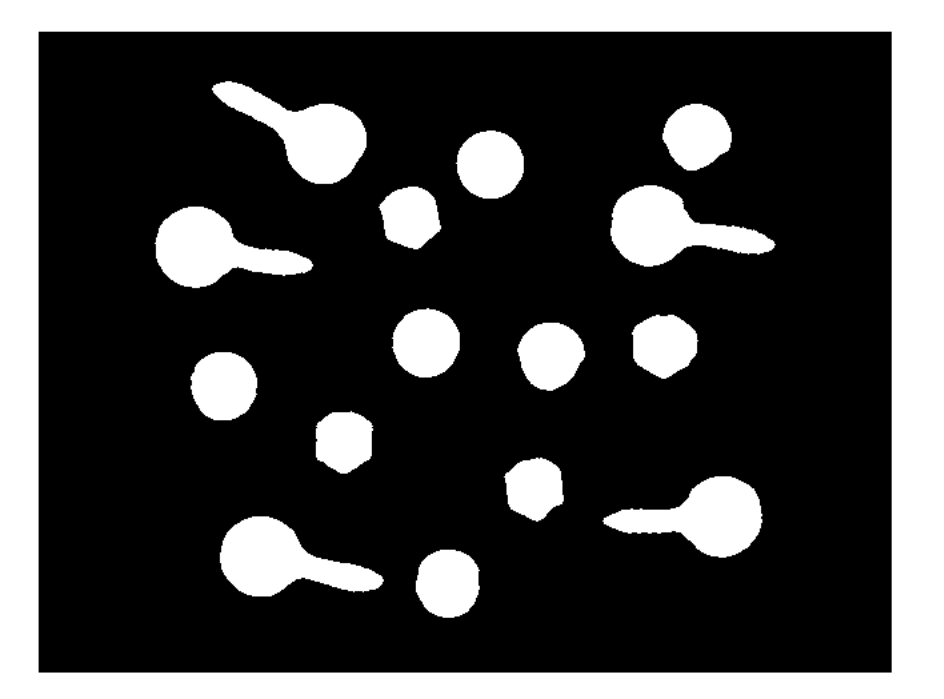

#### MATLAB EXPO 2019

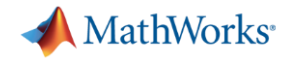

### **Classification**

Going to classify the parts based on their area

[regions, numPixelRegions] = bwlabel(BW);

imshow(label2rgb(regions))

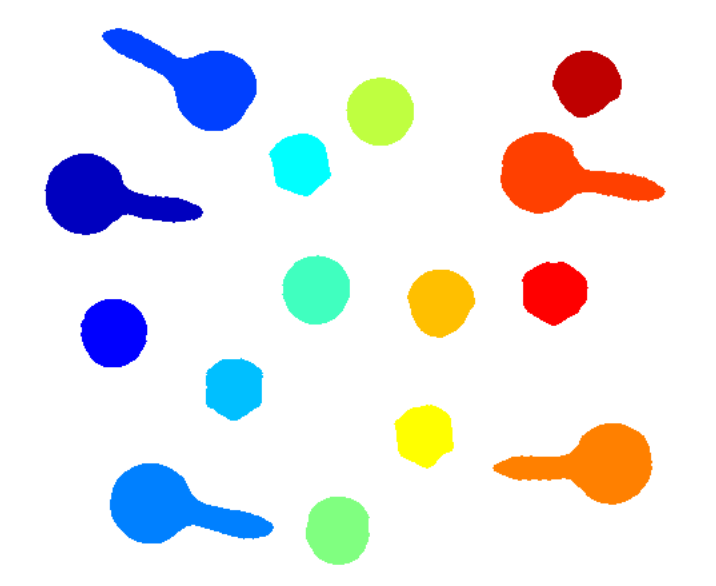

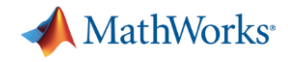

#### **Classification**

#### Going to classify the parts based on their area

sprintf('%04d',stats(k).Area),'Hor','Center','Vert','middle')

```
[regions, numPixelRegions] = bwlabel(BW);
```

```
imshow(label2rgb(regions))
```

```
stats = regionprops(regions, 'all');
for k=1:length(stats)
   text(stats(k).Centroid(1),stats(k).Centroid(2),...
```
end

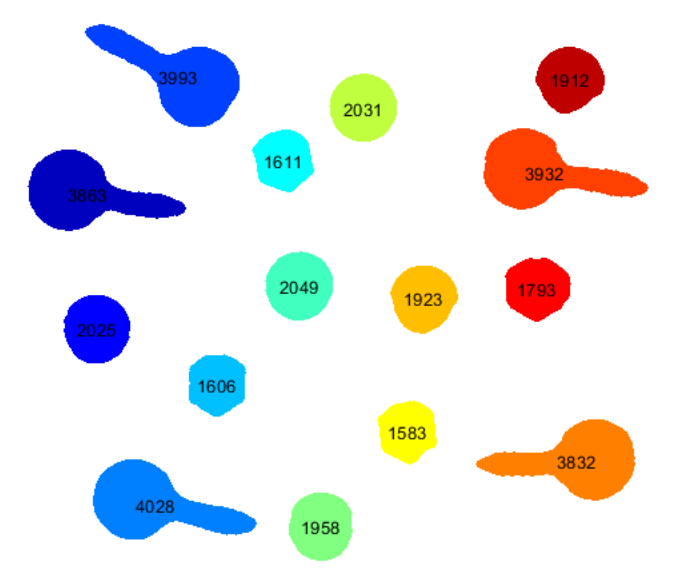

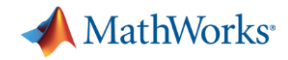

#### **Classification**

histogram(Area, 1000:100:4000) xlabel('Area (pixels)') ylabel('Number of Parts')

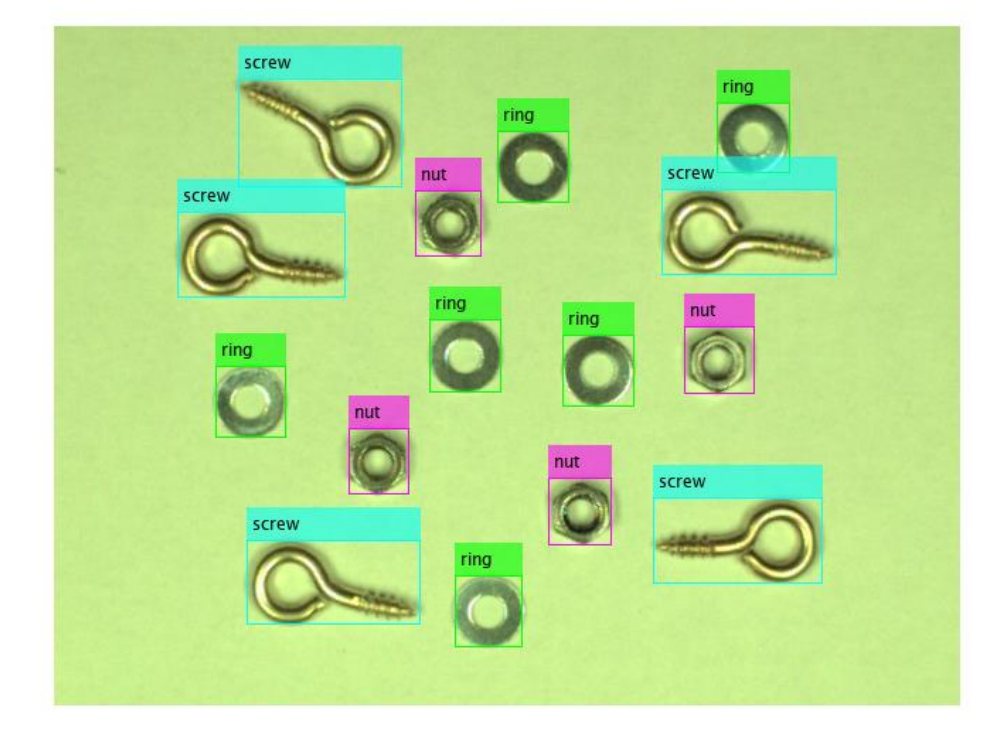

#### MATLAB EXPO 2019

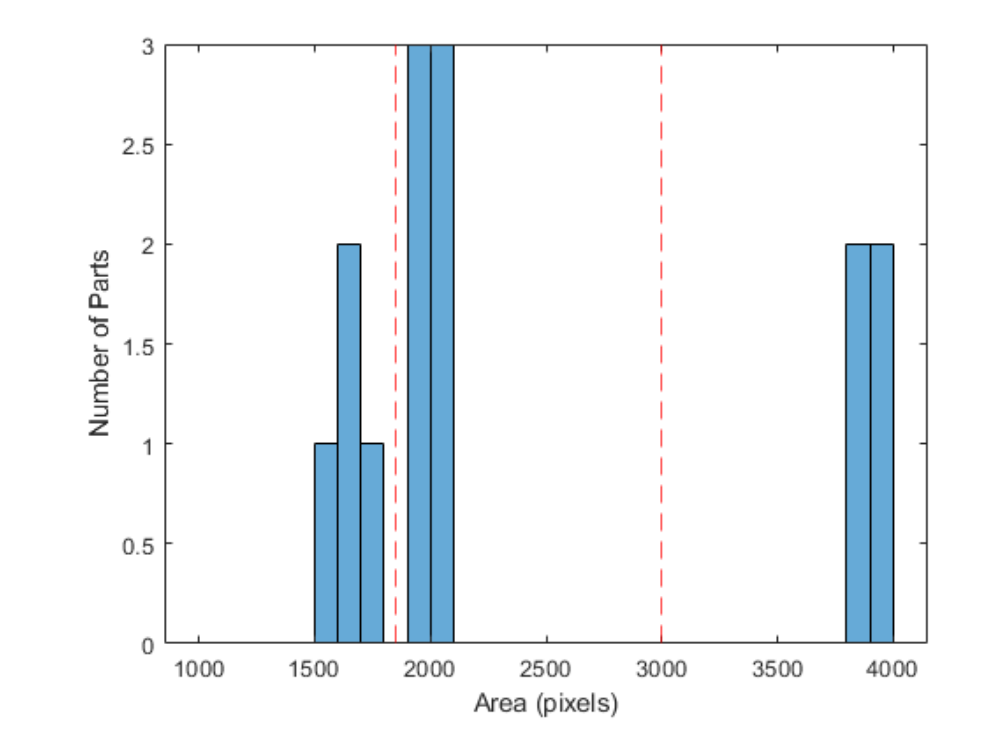

```
minArea = [1300 1900 3200];maxArea = [1800 2200 4100];partNames = {'nut', 'ring', 'screw'};
partColors = {'magenta'; 'green'; 'cyan'};
Iparts = I;for k=1:3idx = Area > minArea(k) & Area < maxArea(k);Iparts = insertObjectAnnotation(Iparts, ...'rectangle', vertcat(stats(idx).BoundingBox),...
       partNames{k}, 'Color', partColors{k});
end
```
imshow(Iparts)

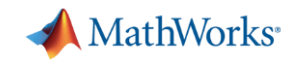

#### **Example 1: Part Inspection**

- Basic' image processing can solve this problem well
- Single feature (area) can be used to classify
- Fast, and east to interpret

MATLAB provides:

- **High-level functions to chain together**
- Apps to get started/learn functions
- Simple route to deployment

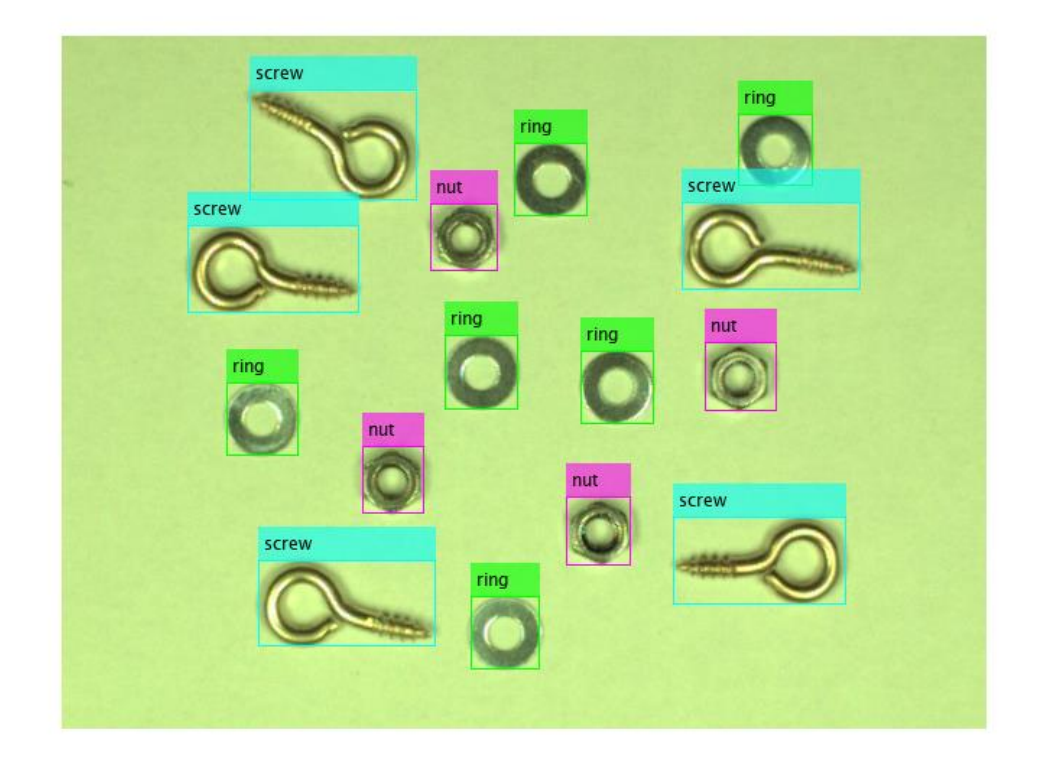

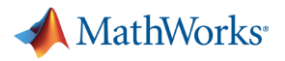

#### **Adding more features**

- More complex classifications will require more features
- More features leads to a more complicated model
	- Machine Learning
- Other ways to extract features
	- e.g Visual bag of words

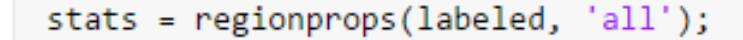

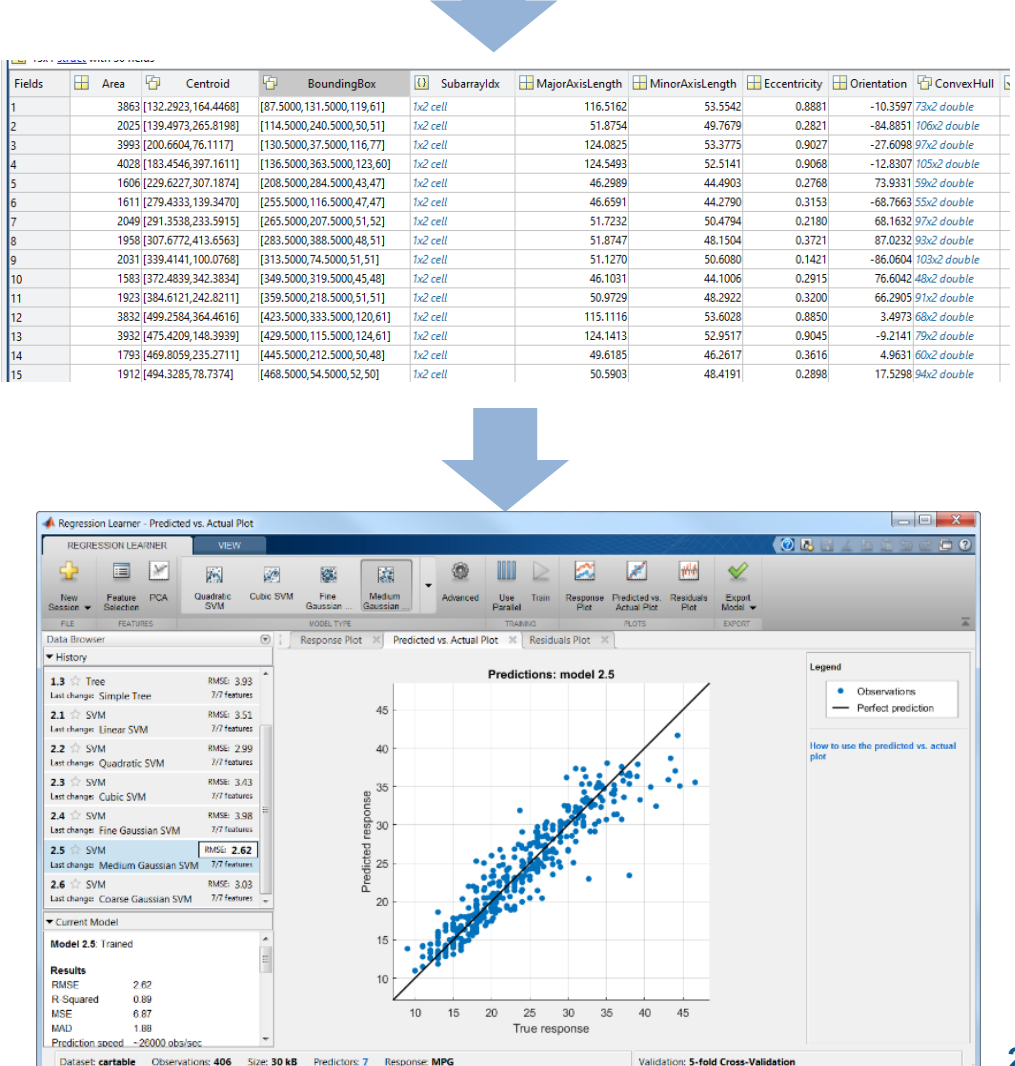

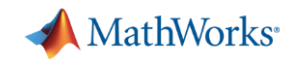

#### **Example 2: Deep Learning**

Challenge:

■ Build an object detector to find cars

Data:

- **Many images, each containing one or** more cars
- **Large variations in angle, lighting etc**
- Labelled with bounding boxes (hopefully)

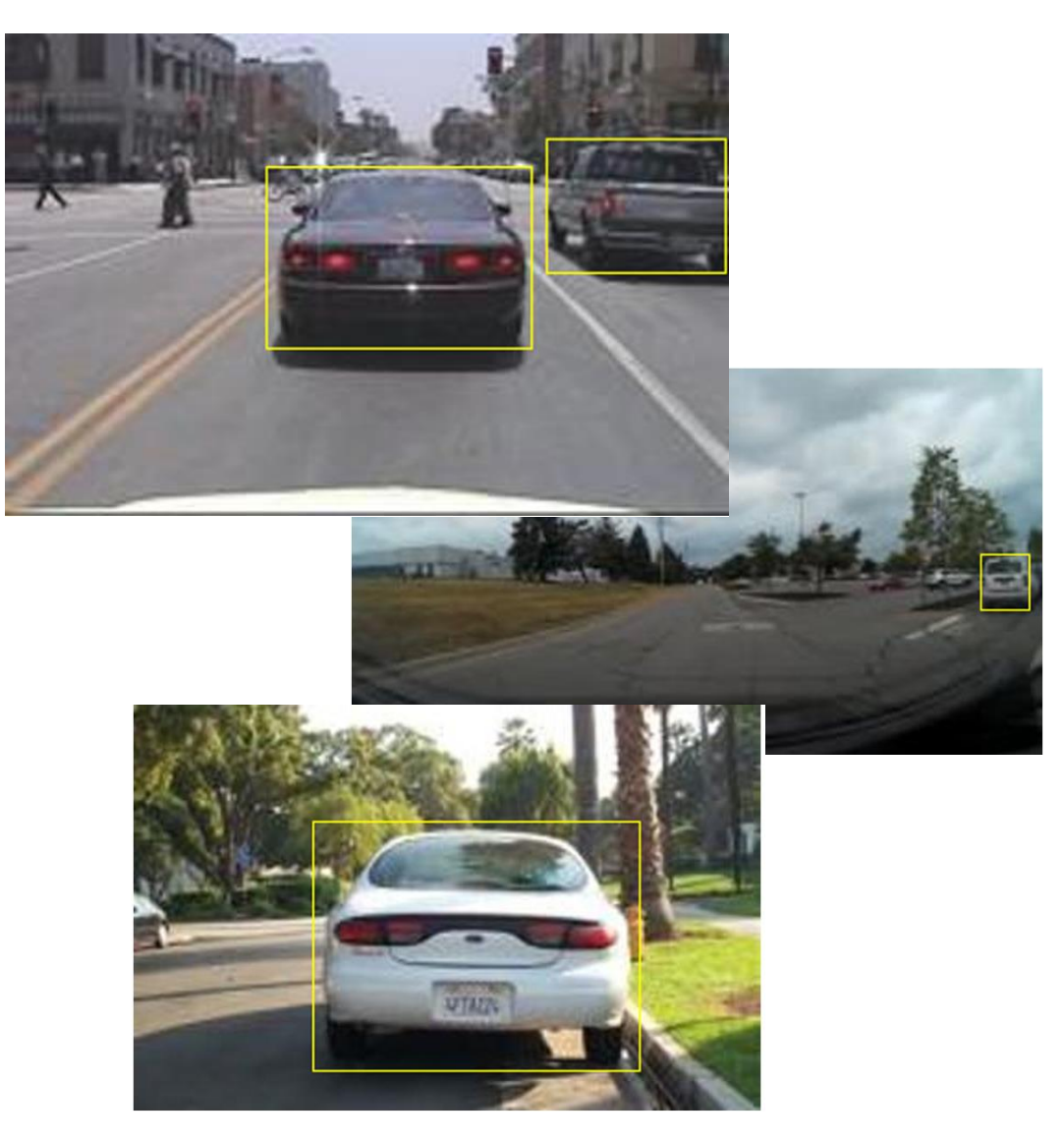

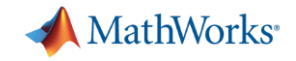

### **Two approaches to computer vision**

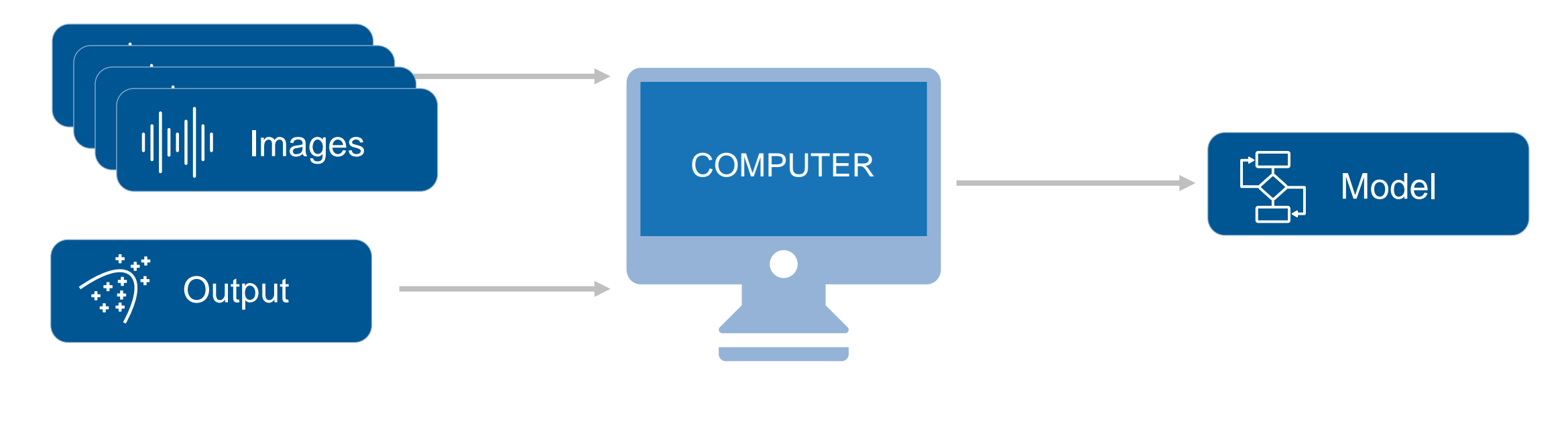

#### Machine Learning

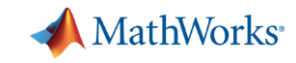

# **Deep Learning Workflow**

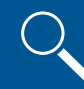

Data access and preprocessing

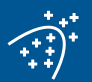

Ground truth labeling

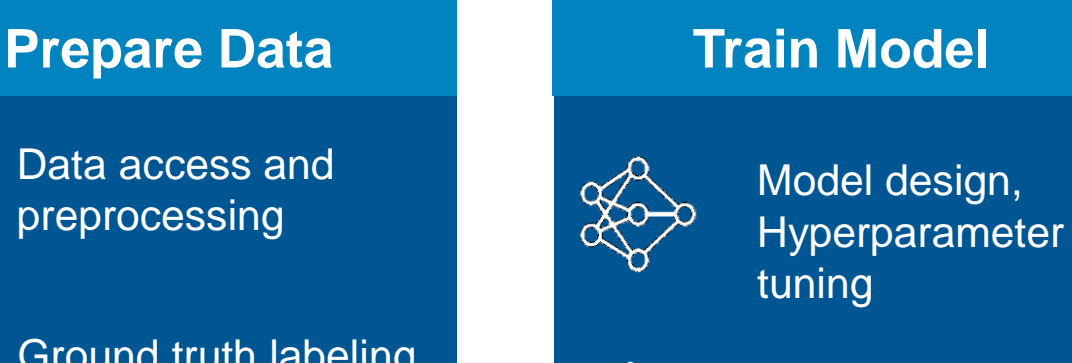

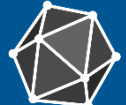

Model exchange across frameworks

Hardware-<u>| | | |</u> accelerated training

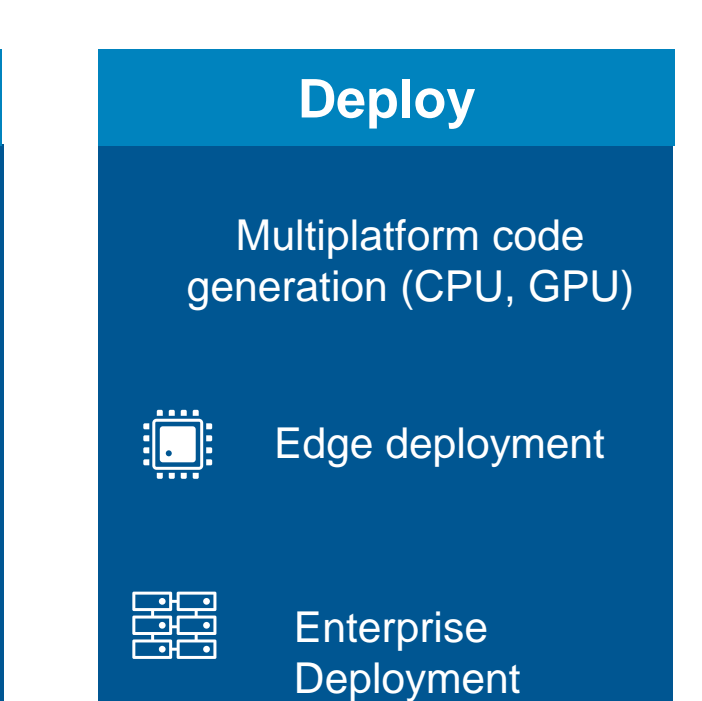

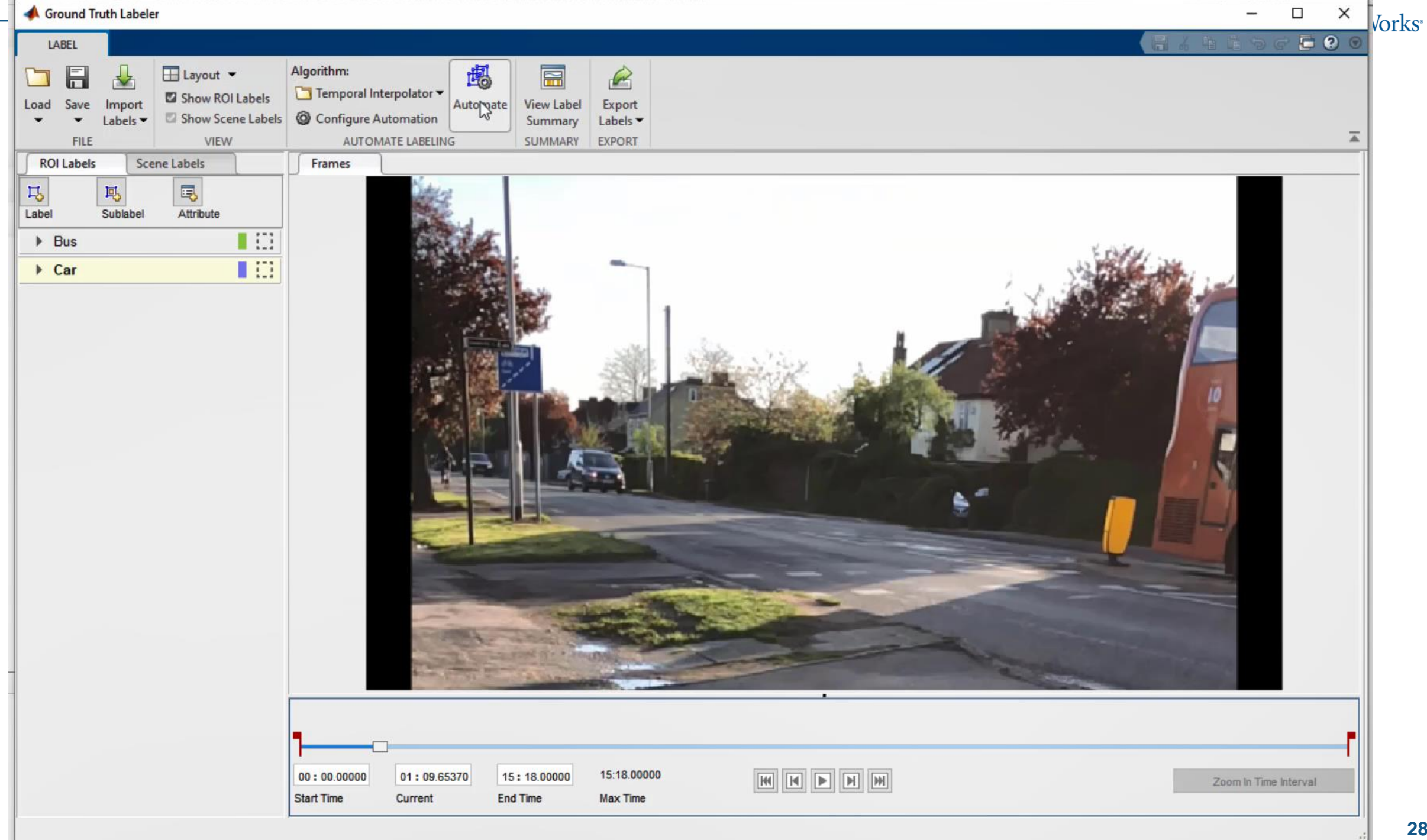

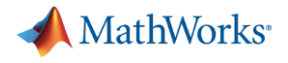

#### **Prepare Data**

- Dedicated MATLAB apps for automating and simplifying the labelling process
- Split data in training and test sets
- Datastore objects to manage collections of data

```
imdsTrain = imageDatastore(trainingDataTbl{:,'imageFilename'});
bldsTrain = boxLabelDatastore(trainingDataTbl(:,'vehicle'));
trainingData = combine(indsTrain,bldsTrain);
```
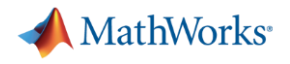

#### **Train Model**

- Using YOLOv2 model architecture
	- Start-of-the-art object detector
	- Capable of running on real time video
	- Documented example
- Two stages:
	- Feature extraction layers use a pretrained research network
	- Detector layers build ourselves
- Use Deep Network Designer to build the network graphically

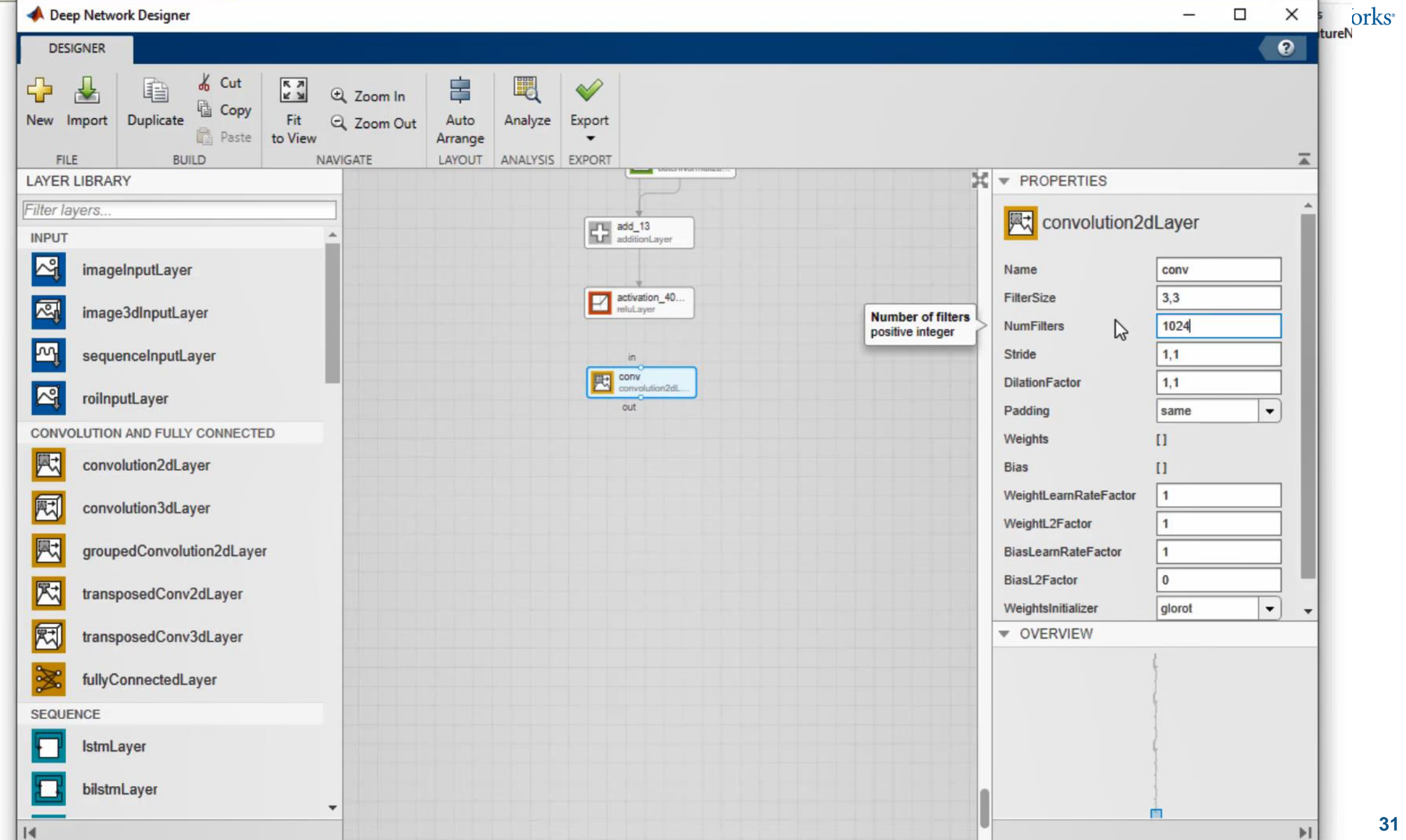

![](_page_31_Picture_0.jpeg)

#### **Train Model**

#### Next define training options

```
options = trainingOptions('sgdm', ...'MiniBatchSize', 16, ....
    'InitialLearnRate', 1e-3, ...
    'MaxEpochs',20);
```
#### And train the model

detector = trainYOLOv2ObjectDetector(trainingData, lgraph, options);

![](_page_32_Picture_0.jpeg)

# **Testing**

#### Evaluate model performance on validation images

```
I = imread(testDataTbl.imageFilename{1});
```

```
% Run the detector.
[bboxes, scores] = detect(detector, I);
```

```
% Annotate detections in the image.
I = insertObjectAnnotation(I, 'rectangle', bboxes, scores);
imshow(I)
```
![](_page_32_Picture_6.jpeg)

![](_page_32_Picture_7.jpeg)

![](_page_33_Picture_0.jpeg)

### **Testing**

Evaluate model performance across training and test sets:

- Recall what proportion of the cars do I detect?
- **Precision** of the detections I make, what proportion are correct

Look out for:

- Underfitting performance poor on training and test data
- Overfitting good performance on training data, poor on test data

Iterate to improve the model

![](_page_33_Figure_9.jpeg)

![](_page_34_Picture_0.jpeg)

#### **Example 2: Deep Learning**

- Deep learning a good fit because of variation in the data
- Learns both a feature representation and a detection model

MATLAB provides:

- **Graphical tools for labelling and network design**
- **Pretrained models to build on top of**

![](_page_35_Picture_0.jpeg)

# **Deploying Algorithms**

![](_page_35_Figure_2.jpeg)

![](_page_36_Picture_0.jpeg)

# **Musashi Seimitsu Industry Co.,Ltd.**

Detect Abnormalities in Automotive Parts

![](_page_36_Picture_3.jpeg)

Automated visual inspection of 1.3 million bevel gear per month

#### **MATLAB use in project:**

- Preprocessing of captured images
- **EXEDENGE IN ADDET** Image labelling and annotation
- **•** Deep learning based analysis
	- Various transfer learning methods (Combinations of CNN models, Classifiers)
	- Estimation of defect area using Class Activation Map
	- Abnormality/defect classification
- **Deployment to NVIDIA Jetson using GPU Coder**

![](_page_36_Picture_13.jpeg)

![](_page_37_Picture_0.jpeg)

# **Summary**

- Segmentation and object detection form the basis of many common computer vision tasks
- Select image processing or machine learning approaches based on specifics of your problem
- **MATLAB supports full workflow for both routes:** 
	- Easy data management
	- Apps to get started
	- Robust implementations of mathematical methods
	- Visualisations tools
	- Deployment to enterprise and embedded systems
- Wide range of examples to adapt to your projectsMATI AR FXPN 2019

![](_page_38_Picture_0.jpeg)

# **What Next?**

- **Deep Learning Onramp**
- Other talks
	- AI techniques for Signal, Time-series and Text Data
	- Automated Driving System Design
- Demo stands
	- Deep Learning and Reinforcement Learning
	- Driverless Science Museum exhibition stand
- Doc examples
- **Application Engineer support**